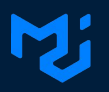

## **Managing customization in UI library**

How to allow customization with complex components The example of MUI

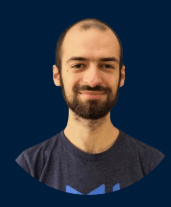

Alexandre Fauquette

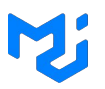

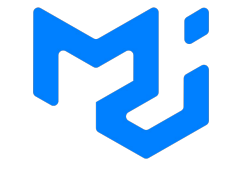

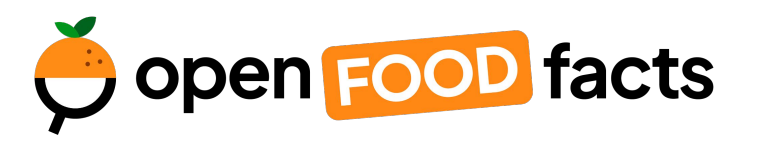

- **3.2M** Weekly downloads on npm
- **83k** Stars on GitHub
- **2.6k** Open-source contributors

The **wikidata** for **food**

- **2.7M** products

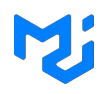

#### **Move faster** with intuitive **React UI tools**

Mi Products Docs Pricing About us Blog

MUI offers a comprehensive suite of UI tools to help you ship new features faster. Start with Material UI, our fully-loaded component library, or bring your own design system to our production-ready components.

Get started > npm install @mui/material @emotion/… □□

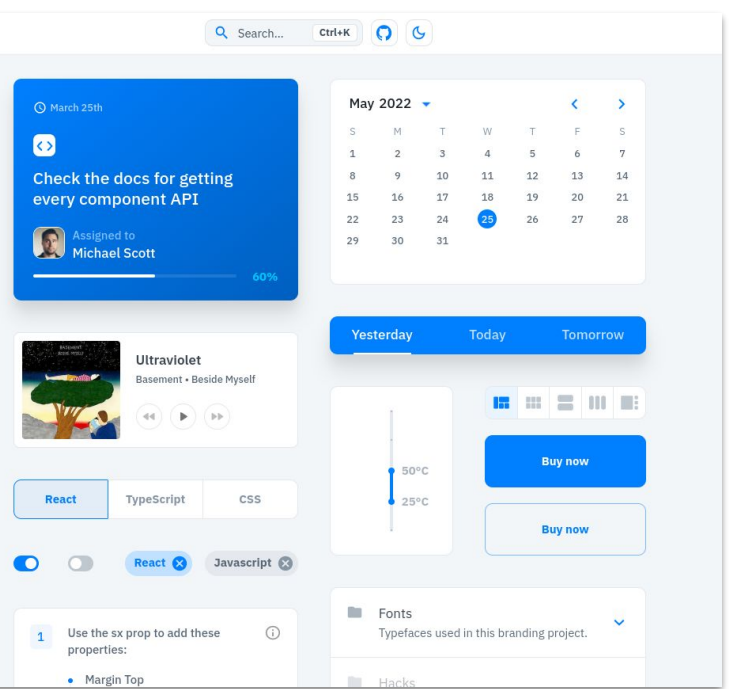

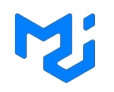

Internal tools or MVP

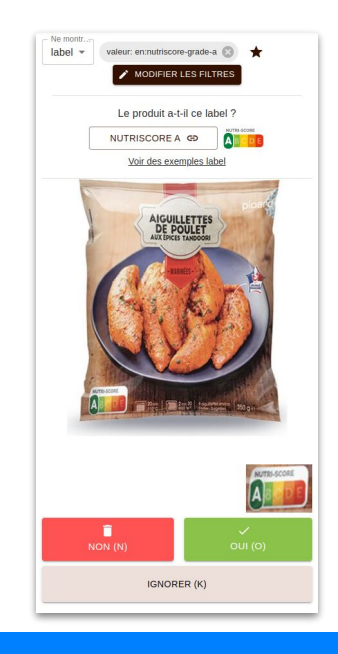

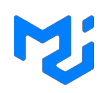

#### Internal tools or MVP Final product

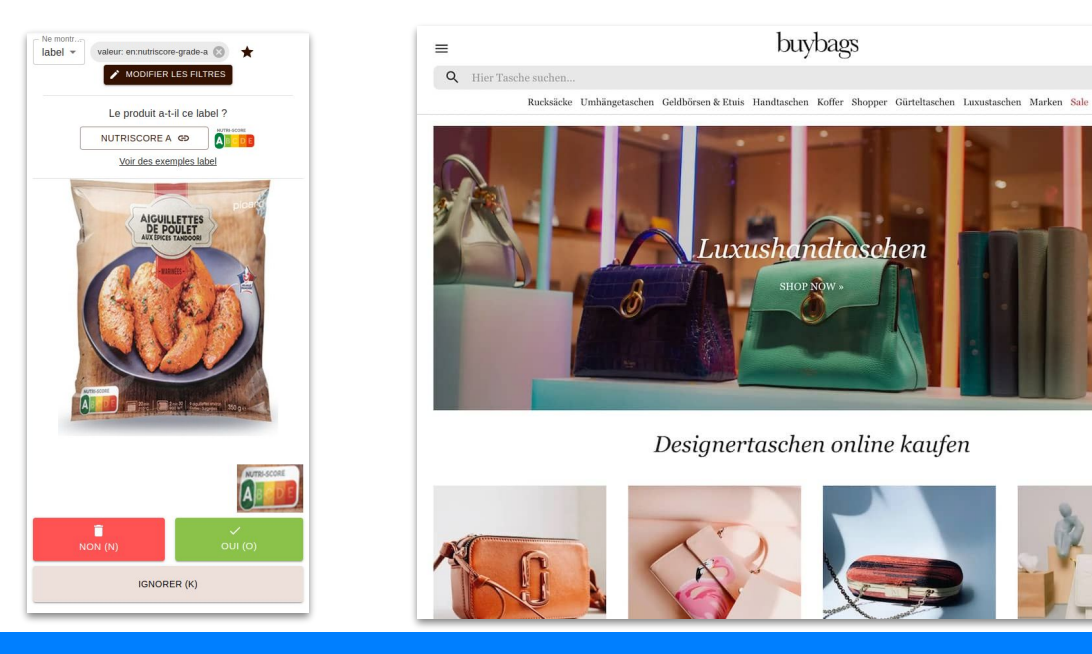

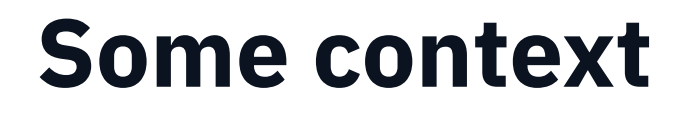

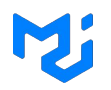

Internal tools or MVP Final product

Work out of the box

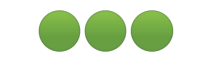

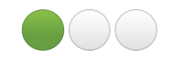

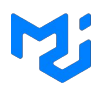

Internal tools or MVP Final product

Work out of the box

Beginner friendly

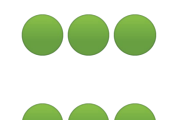

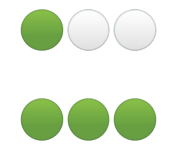

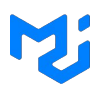

Internal tools or MVP Final product

Work out of the box

Beginner friendly

**Customisable** 

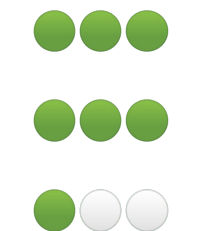

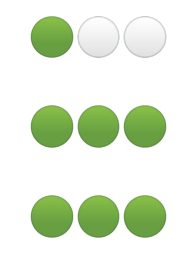

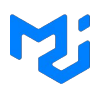

Internal tools or MVP Final product Work out of the box Beginner friendly **Customisable** DO C  $\mathcal{L}$  $\bigcirc$ 

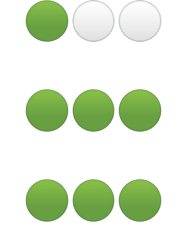

#### Let's go on an adventure

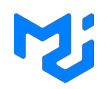

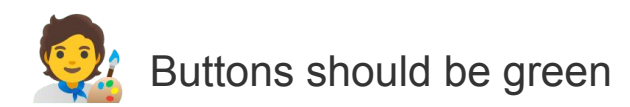

button {background-color: 'green'}

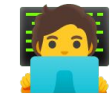

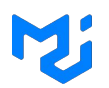

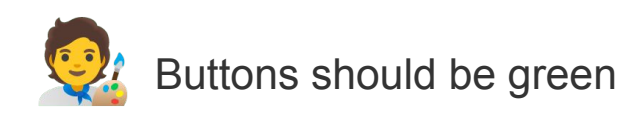

button {background-color: 'green'}

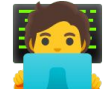

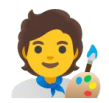

Disabled buttons should be red

button.disabled {background-color: 'red'}

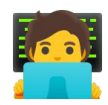

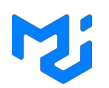

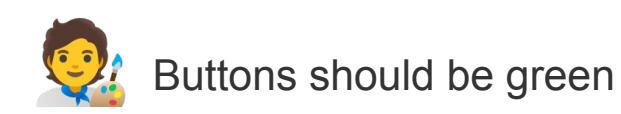

button {background-color: 'green'}

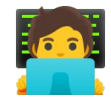

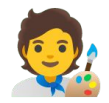

Disabled buttons should be red

button.disabled {background-color: 'red'}

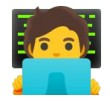

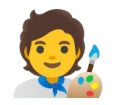

This one should be orange

button.disabled.special-one {background-color: 'orange'}

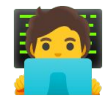

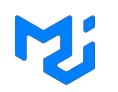

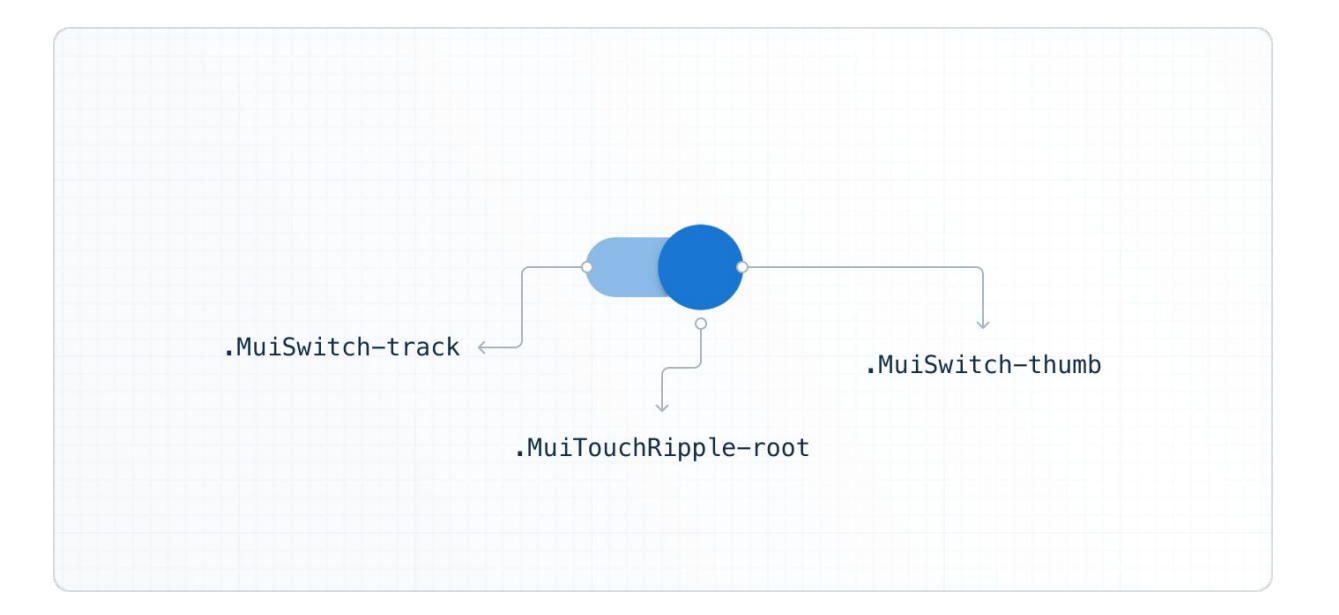

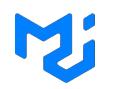

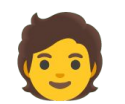

I can click on disabled button

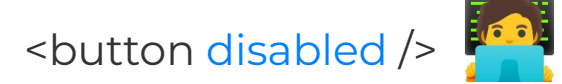

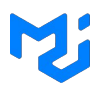

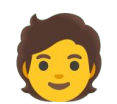

I can click on disabled button

<button disabled />

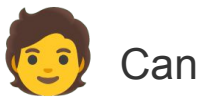

Can you add an icon?

<Button endIcon={<SendIcon />} />

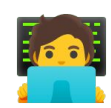

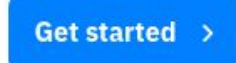

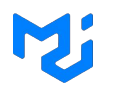

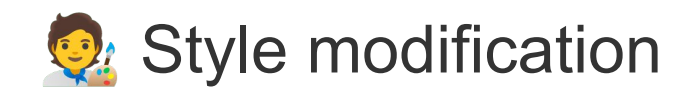

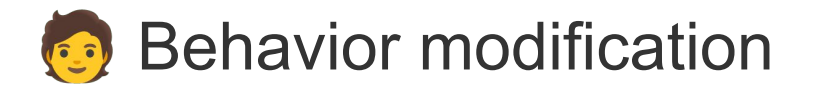

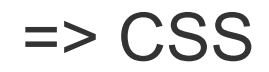

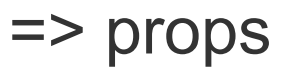

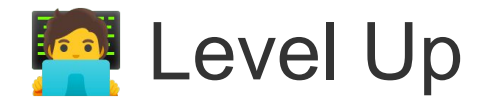

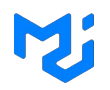

Get started >

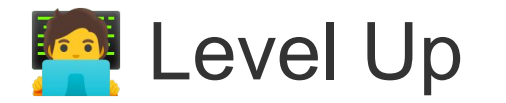

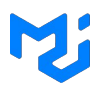

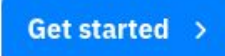

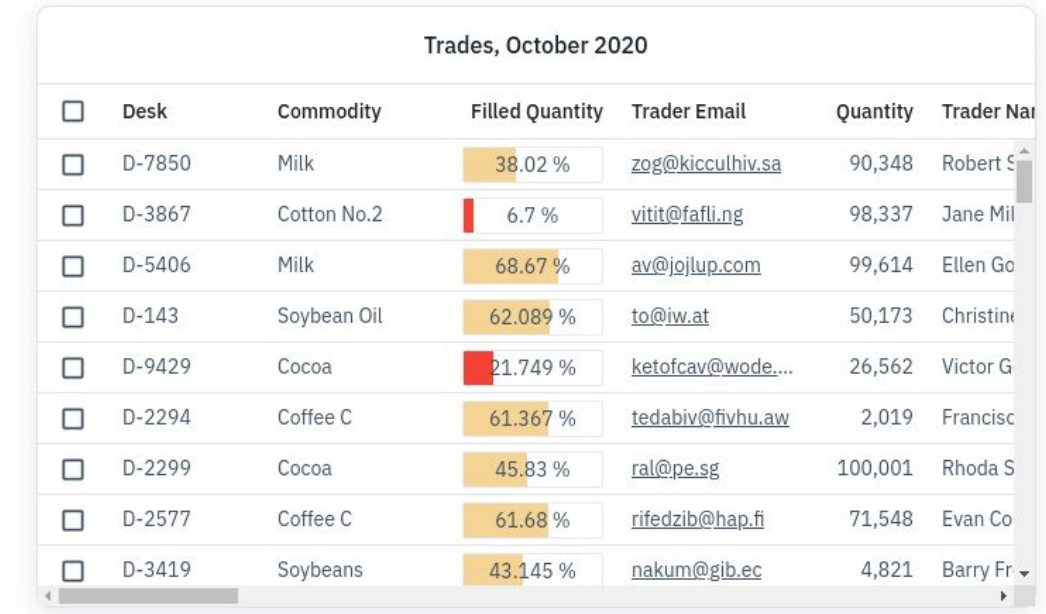

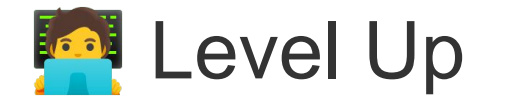

```
const rows = \lceil{ id: 0, name: "Fauquette", role: "dev"},
    \{ ... }
1
const columns = [{ field: 'name'},
    { field: 'role},
\mathbf 1return
<div className='grid-container'>
    <DataGrid
         rows = \{rows\}columns={columns}
    \frac{1}{2}\langlediv>
```
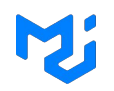

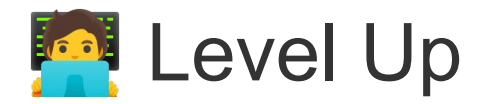

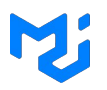

- Paginating
- Filtering
- Sorting
- Selecting
- Editing
- Exporting
- Grouping
- Rendering
- $\bullet$  …ing

#### **Challenges**

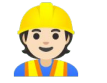

Internal code structure

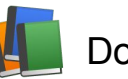

Documentation

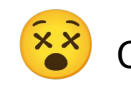

Consistent interface

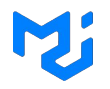

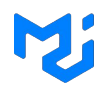

#### I'm looking at how to sort columns in filter panel by alphabetical order

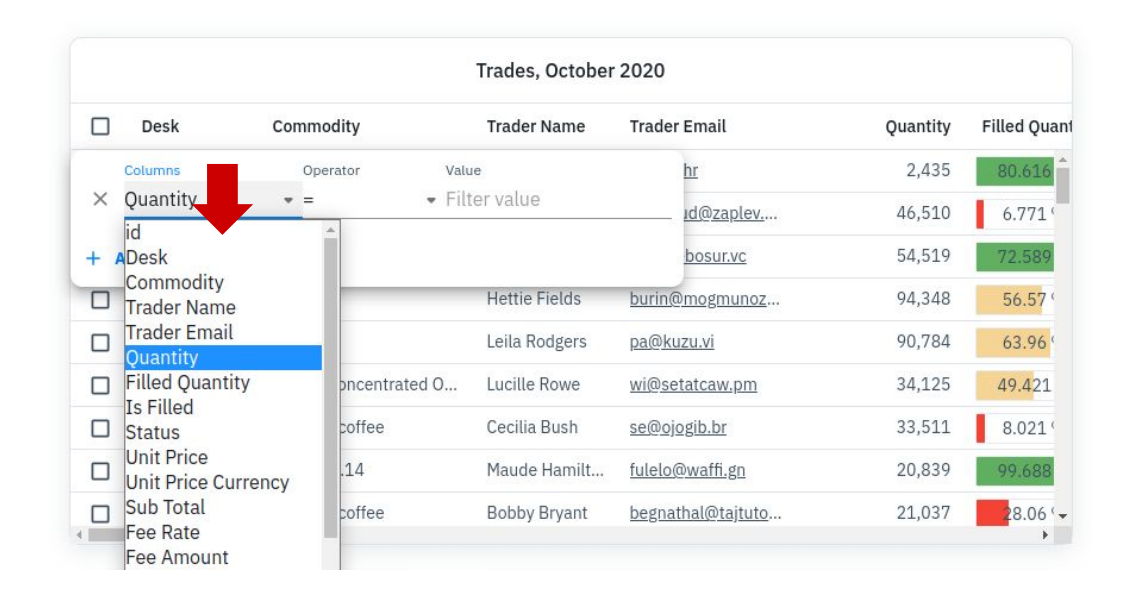

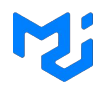

<DataGrid  $rows={rows}$ columns={columns} filterPanelColumnSelectOptionsOrder="asc"  $/$ 

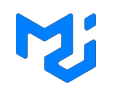

<DataGrid rows={rows} columns={columns} filterPanelColumnSelectOptionsOrder="asc"  $/$ 

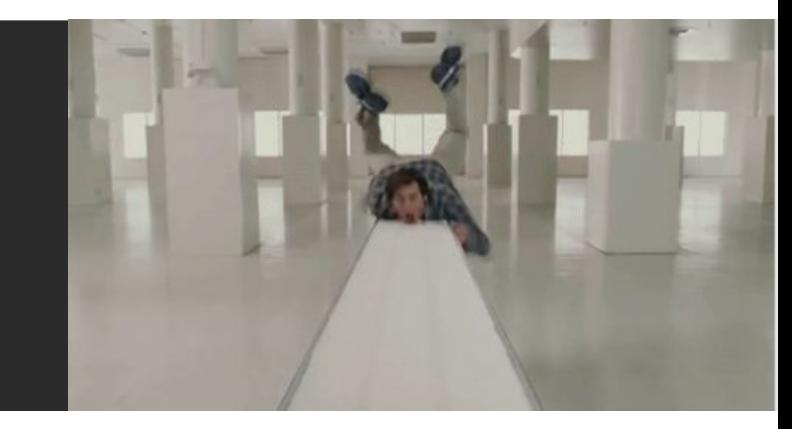

## **Solutions**

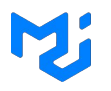

- Headless (react-table, @mui/base)
- Composition (react-admin)
- Slots (@mui/… )

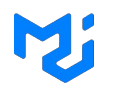

### Remove the problem (ex: react-table, @mui/base)

#### $\bullet\bullet\bullet$  $0$  const  $\{$ getTableProps, rows, prepareRow,  $\overline{\mathbf{3}}$ state,  $\overline{4}$ setGlobalFilter, -5  $\sim 100$  $7$  } = useTable( columns, 10 data, 11 defaultColumn, // Be sure to pass the defaultColumn option 12 filterTypes, 13  $\}$ , useFilters, // useFilters! 14 15 useGlobalFilter // useGlobalFilter! 16 17

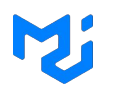

### Remove the problem (ex: react-table, @mui/base)

#### $\bullet\bullet\bullet$

#### $0$  const  $\{$

- getTableProps,
- rows, -2
- prepareRow, -3
- state,  $\overline{4}$
- $\overline{5}$ setGlobalFilter,
- $\sim 100$
- $7$  } = useTable(
- $\mathcal{A}$
- columns,
- 10 data,
- 11 defaultColumn, // Be sure to pass the defaultColumn option
- 12 filterTypes,
- 13  $\}$ ,
- useFilters, // useFilters! 14
- 15 useGlobalFilter // useGlobalFilter!
- 16
- 17
- Customization  $\boldsymbol{v}$
- Out of the box  $\times$
- Beginner friendly

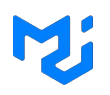

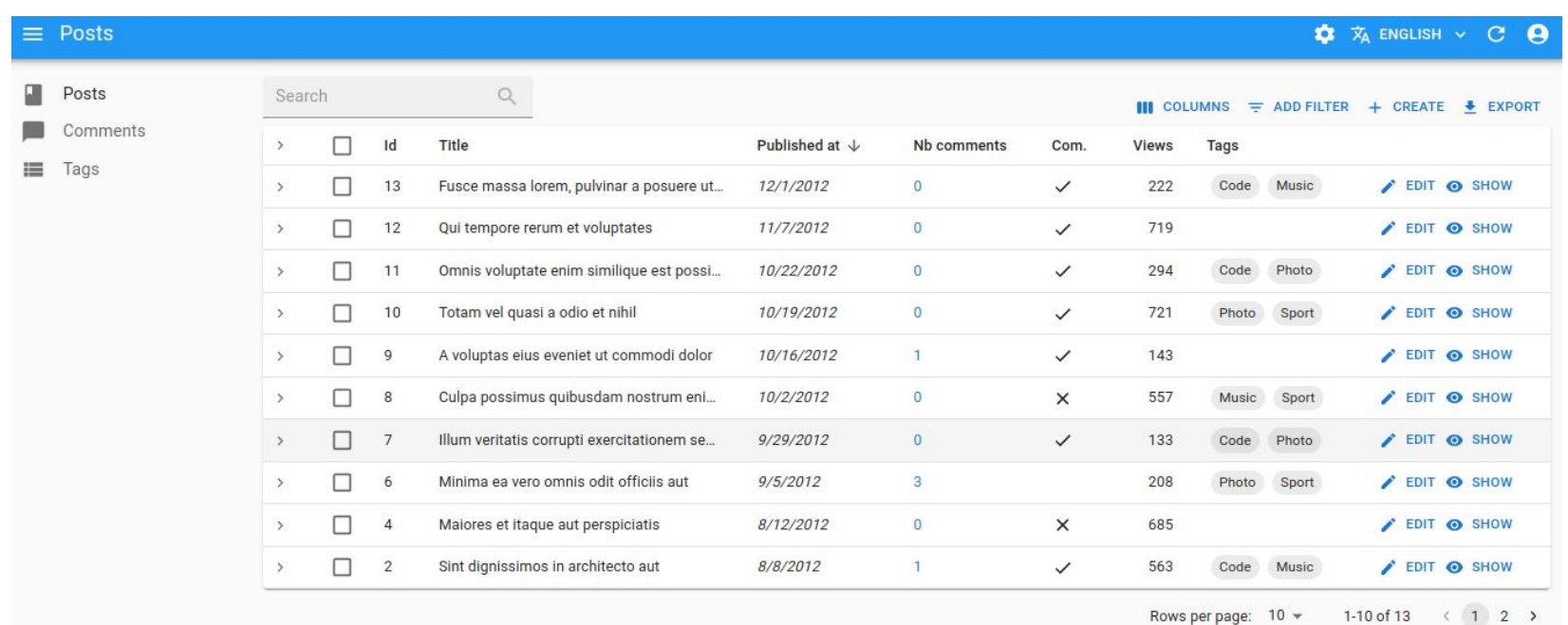

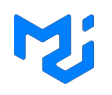

#### $\bullet$   $\bullet$

```
0 const App = () = >()<Admin dataProvider={dataProvider}>
\overline{2}<Resource name="users" list={ListGuesser} />
       </Admin>
\mathsf{3}4 );
```
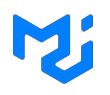

#### $\bullet$   $\bullet$

0 const App =  $()$  =>  $()$ <Admin dataProvider={dataProvider}> <Resource name="users" list={ListGuesser} />  $\overline{2}$  $<$ /Admin>  $4$  );

**To override**

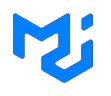

```
0 import { List, Datagrid, TextField, DateField, BooleanField } from 'react-admin';
 2 export const PostList = () => (<List>
            <Datagrid>
 \overline{4}5<sup>1</sup><TextField source="id" />
 6
                <TextField source="title" />
                <DateField source="published_at" />
                <TextField source="category" />
 8
 \overline{9}<BooleanField source="commentable" />
10
            </Datagrid>
       \langle/List>
11
12 );
```
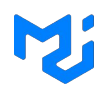

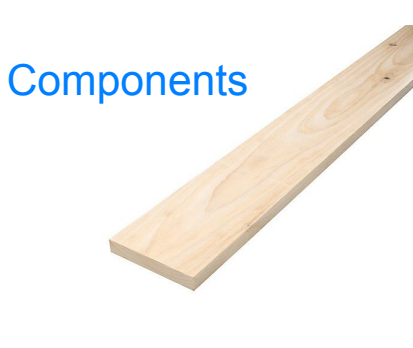

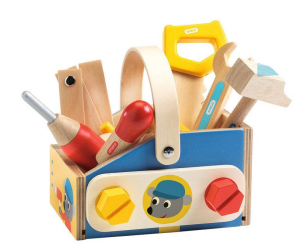

#### **Providers**

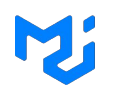

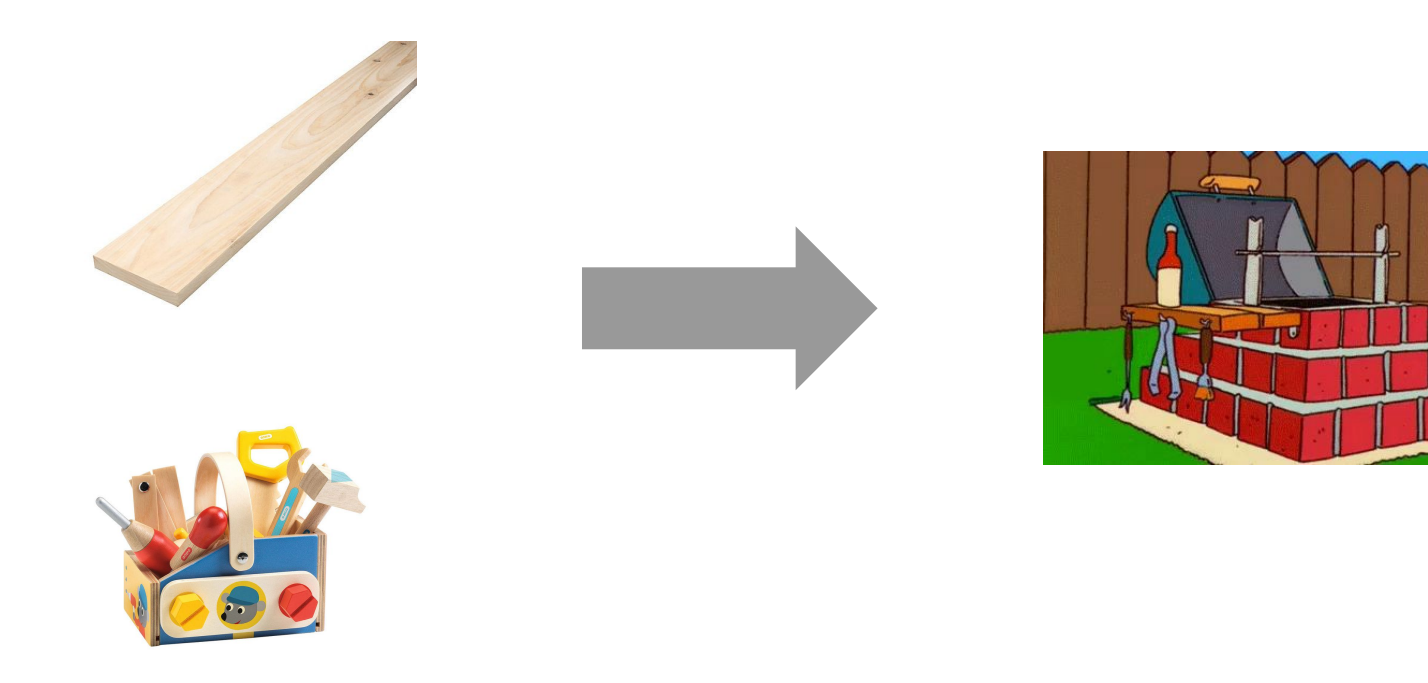

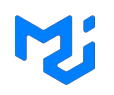

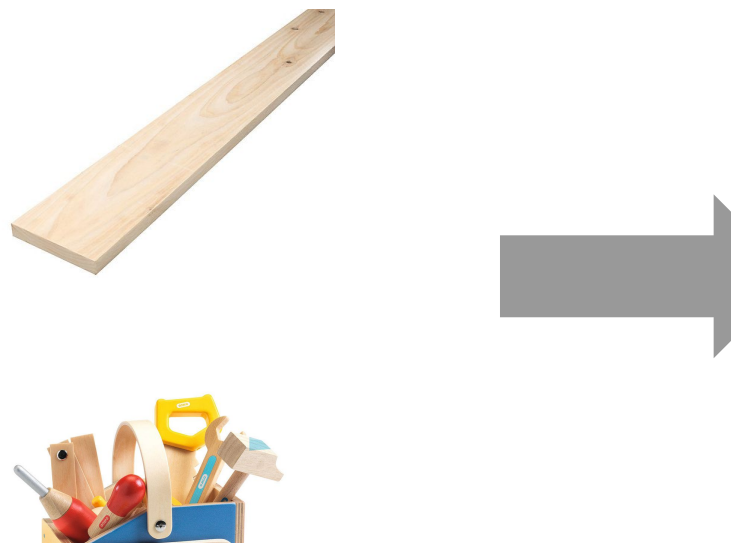

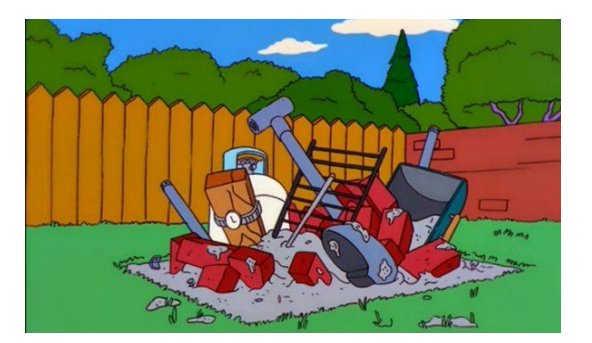

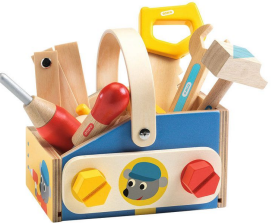

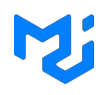

```
0 <FormControl variant="standard">
     <InputLabel {...}>Age</InputLabel>
 2 <Select \{ \ldots \}>
       <MenuItem value={10}>Ten</MenuItem>
 3
      \{ \ldots \}\overline{4}</Select>
 6 </FormControl>
 8 <FormControl variant="standard">
     <InputLabel {...}>Name</InputLabel>
     \leTextField \{ \ldots \} />
10
11 </FormControl>
12
```
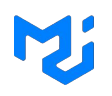

```
0 <FormControl variant="standard">
     <InputLabel {...}>Age</InputLabel>
    \leSelect \{ \ldots \}>
       <MenuItem value={10}>Ten</MenuItem>
 3
      \{ \ldots \}\overline{4}</Select>
 6 </FormControl>
 8 <FormControl variant="standard">
     <InputLabel {...}>Name</InputLabel>
     \leTextField \{ \ldots \} />
10
11 </FormControl>
12
```
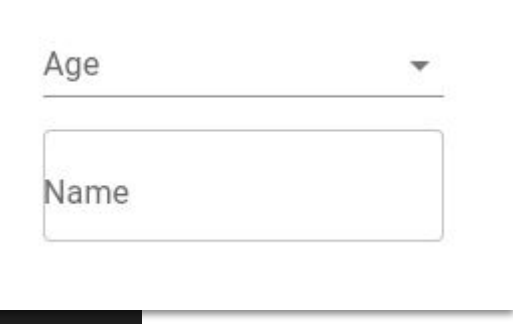

![](_page_36_Picture_0.jpeg)

```
0 <FormControl variant="standard">
    <InputLabel {...}>Age</InputLabel>
    \leqSelect \{ \ldots \}>
      <MenuItem value={10}>Ten</MenuItem>
 3
     \{ \ldots \}\overline{4}</Select>
 6 </FormControl>
8 <FormControl variant="standard">
    <InputLabel {...}>Name</InputLabel>
    This is already a FormControl10
11 </FormControl>
12
```
![](_page_37_Picture_0.jpeg)

```
0 <FormControl variant="standard">
     <InputLabel {...}>Age</InputLabel>
    <Select {...}>
       <MenuItem value={10}>Ten</MenuItem>
 3
     \{ \ldots \}\overline{4}</Select>
 6 </FormControl>
8 <TextField {...} label='Name' variant="standard" />
10
11
12
```
![](_page_38_Picture_0.jpeg)

![](_page_38_Figure_2.jpeg)

![](_page_39_Picture_0.jpeg)

![](_page_39_Figure_2.jpeg)

![](_page_40_Picture_0.jpeg)

- Customization  $\sqrt{}$
- Out of the box  $\mathbf{\nabla}$
- Beginner friendly X

![](_page_40_Figure_5.jpeg)

![](_page_41_Picture_1.jpeg)

![](_page_42_Picture_0.jpeg)

![](_page_42_Picture_2.jpeg)

![](_page_43_Picture_0.jpeg)

#### $\bullet\bullet\bullet$

<DataGrid FilterPanel={CustomFilterPanel}  $/$ 

![](_page_44_Picture_0.jpeg)

## $\bullet\bullet\bullet$ <DataGrid  $slots = \{$ filterPanel: CustomFilterPanel  $\}$  }  $/$

÷

Value

Value

• United States

 $-2$ 

#### Provide slots (ex: MUI)

![](_page_45_Figure_2.jpeg)

![](_page_46_Picture_0.jpeg)

![](_page_46_Figure_2.jpeg)

![](_page_47_Picture_1.jpeg)

![](_page_47_Figure_2.jpeg)

Customization  $\sqrt{}$ 

Out of the box  $\sqrt{}$ 

Beginner friendly  $\sqrt{}$ 

### Which one is the best?

![](_page_48_Picture_1.jpeg)

![](_page_48_Figure_2.jpeg)

![](_page_49_Picture_1.jpeg)

```
const CustomFilterPanel = (props) => {
  const { filterItemsProps, addItem } = useFilterPanel(props);
  return <div>
    {filterItemsProps.map(
         (itemProps) => <FilterItem \{ \ldots itemProps\} />
    \mathcal{E}<button onClick={addItem}>Add Filter</button>
    <button onClick={props.close}>Close</button>
  \langle/div\rangle\mathcal{F}<DataGrid
  slots = \{ \}filterPanel: CustomFilterPanel
  \}/
```
![](_page_50_Picture_3.jpeg)

#### $\bullet\bullet\bullet$

```
const CustomFilterPanel = (props) => {
  const { filterItemsProps, addItem } = useFilterPanel(props);
  return <div>
    {filterItemsProps.map(
         (itemProps) => <FilterItem \{ \ldots itemProps\} />
    \mathcal{F}<button onClick={addItem}>Add Filter</button>
    <button onClick={props.close}>Close</button>
  \langle/div\rangle\mathcal{Y}<DataGrid
  slots = \{ \}filterPanel: CustomFilterPanel
  \}/
```
![](_page_51_Picture_3.jpeg)

slots

![](_page_52_Picture_1.jpeg)

![](_page_52_Figure_2.jpeg)

![](_page_53_Picture_1.jpeg)

![](_page_53_Figure_2.jpeg)

![](_page_54_Picture_0.jpeg)

![](_page_54_Picture_1.jpeg)